## **I18N...WHAT? INTERNATIONALIZATION: WHY AND HOW**

David Wood https://davidwood.ninja/

#### **WHAT IS IT?**

Internationalization is the process of writing code so it can be translated into specific local languages and cultures.

#### **WHY SHOULD I CARE?**

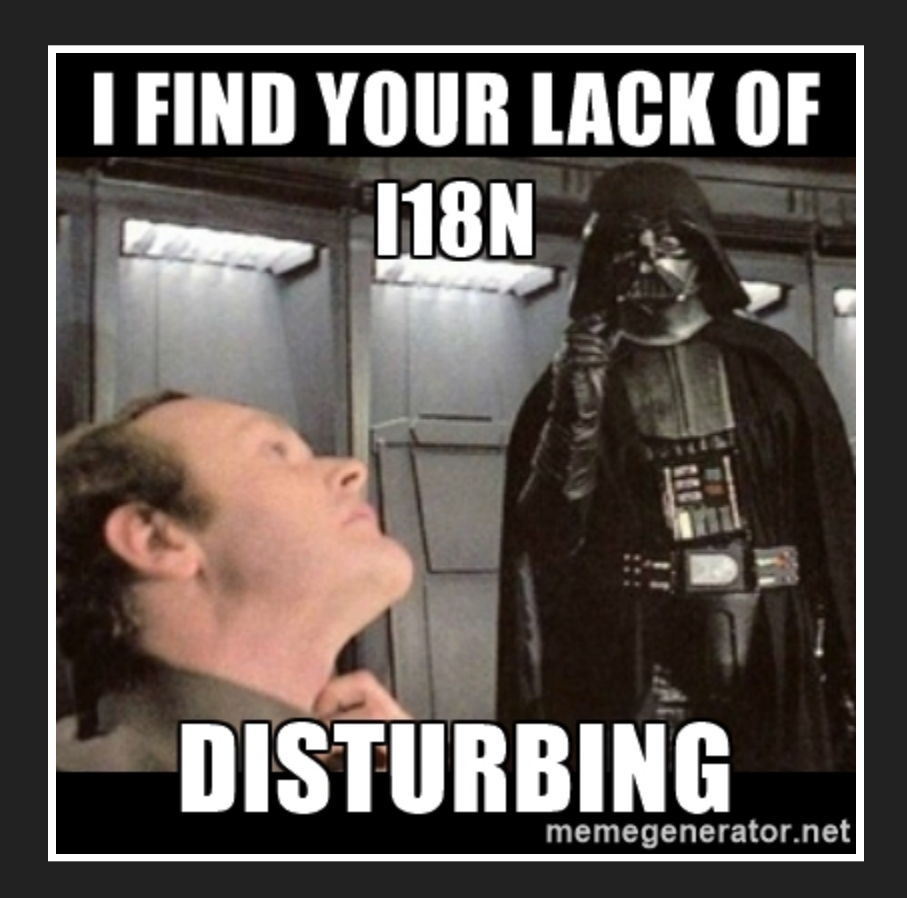

According to WordPress.org, about 43.8% of WordPress installations are in a language other than English.

Source https://wordpress.org/about/stats/

# **HOW DO I INTERNATIONALIZE MY CODE?**

### **INTERNATIONALIZATION SETUP**

Plugin/theme file header

Text Domain: your-text-domain Domain Path: /languages

For plugins or themes in the WordPress.org repositories, the text domain should be the plugin or theme slug!

### Plugins **LOAD YOUR TRANSLATIONS**

<?php // Loads translations from your plugins `languages` directory load plugin textdomain( 'text-domain', false, dirname( plugin basename( FILE ) ) . '/languages' );

#### Themes

```
<?php
your custom function name() {
    // Load from the themes `languages` directory
    load theme textdomain( 'text-domain',
        get template directory() . '/languages' );
}
add action( 'after setup theme', 'your custom function name' );
```
## **THE FUNCTIONS**

#### **BASIC STRING TRANSLATION**

<?php // Returns the translated string, does not output anything \_\_( 'How many books do you own?', 'your-text-domain' ); // Echos the translated string e( 'How many books do you own?', 'your-text-domain' ); echo ( 'How many books do you own?', 'your-text-domain' );

Avoid HTML in your strings if at all possible! Translators don't need to have the ability to change your plugin or theme markup.

#### **HELP THE TRANSLATORS**

#### Beware words with multiple meanings and little context!

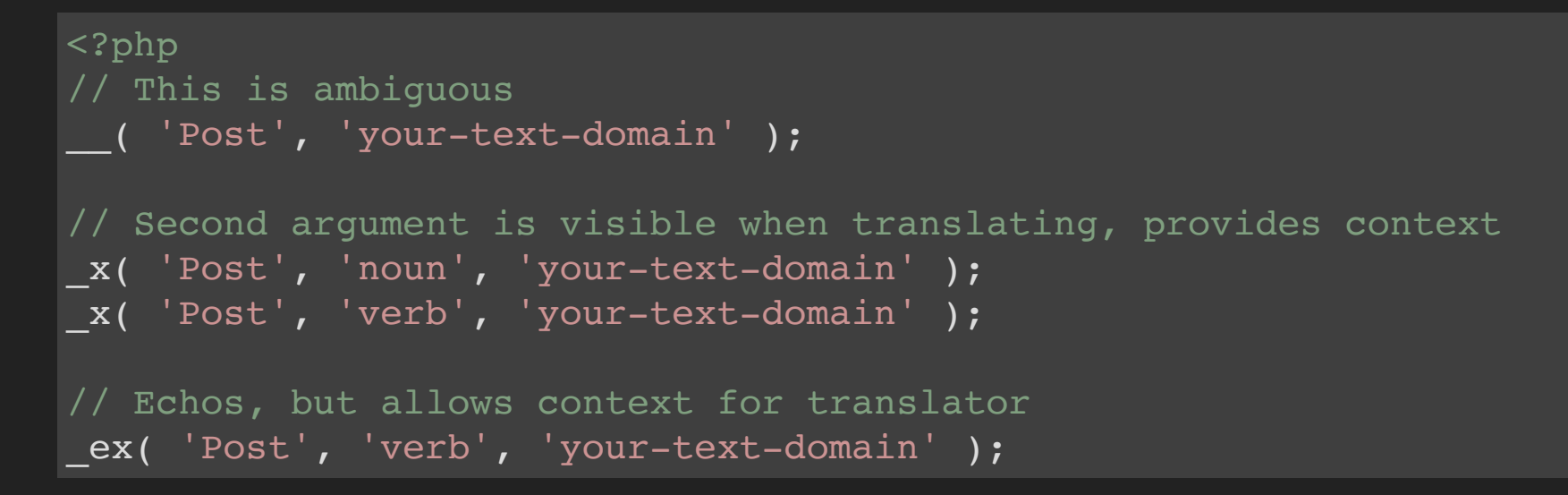

The word `post` could be translated as' `article` or `submit`, depending on context.

#### **DON'T FORGET TO ESCAPE!**

#### Untrusted content should always be escaped

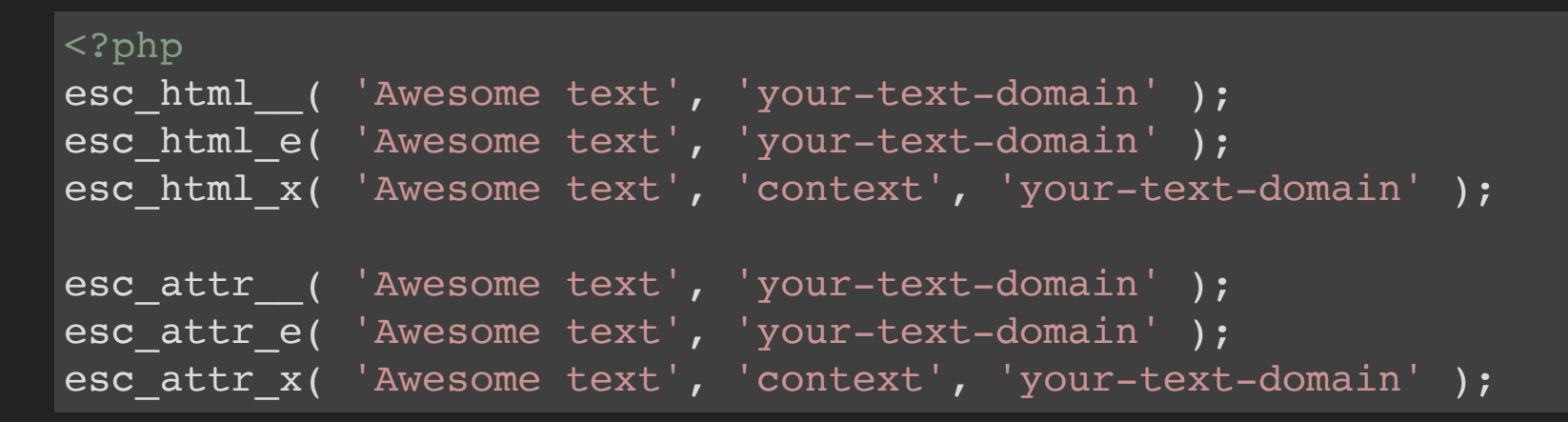

NOTE: For strings that are not being translated use: esc\_html() or esc\_attr() instead. Also note esc\_url()

#### Example

```
<a href="#" title="<?php esc_attr_e( 'Click me!', 'my-slug' ); ?>">
    <?php esc_html_e( 'Click me!', 'my-slug' ); ?>
\langlea>
```
#### **DON'T USE VARIABLES!**

When WordPress builds language files, it doesn't execute your code!

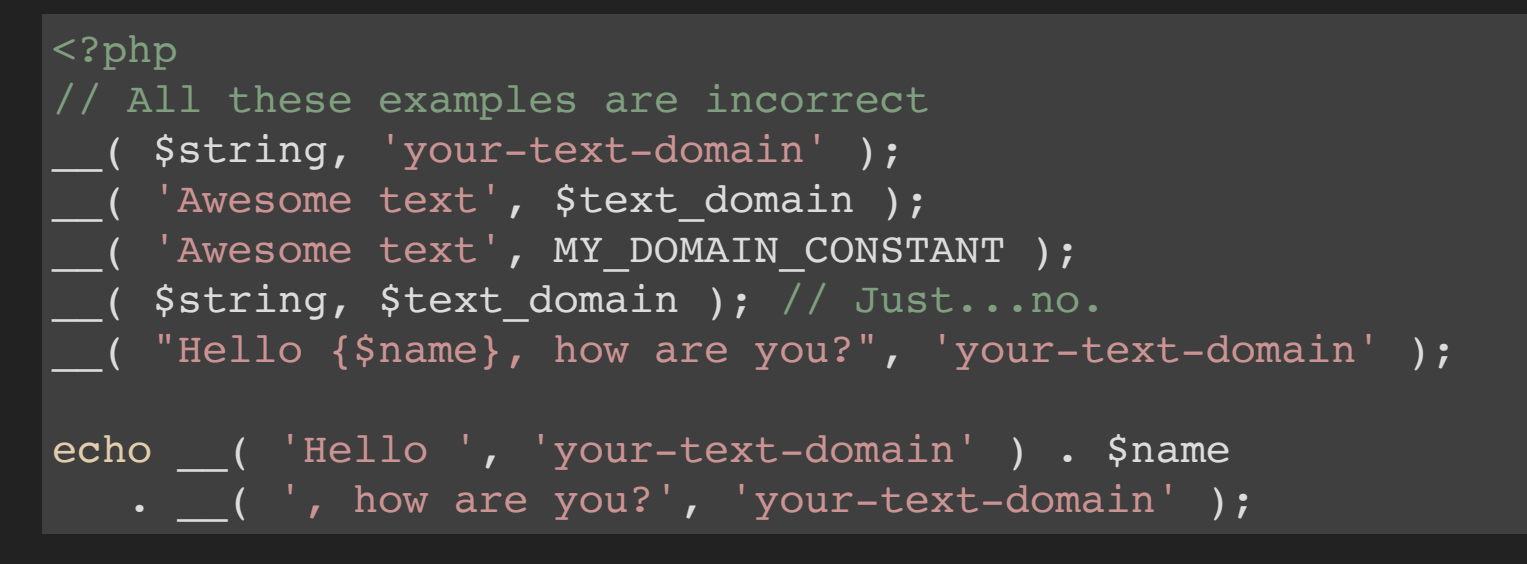

instead we have...

### **sprintf() TO THE RESCUE!**

Remember that English is a wordy language and other languages typically use different sentence structure.

```
<?php
$text = spring// This is a great place for additional context, consider x()__( 'Hello %1$s, you will be %3$d on %2$s', 'your-text-domain' ),
  $name, // George
  // June 2nd, 2017
   date il8n( get option( 'date format' ), $timestamp )
   \text{Page} + 1, \text{ // } 20 + 1 = 21);
// Outputs "Hello George, you will be 21 on June 2nd, 2017"
// You could also just use printf() to echo immediately
echo $text;
```
If you only have one variable, you can use `%s` or `%d` for strings or numbers respectively.

#### **DEALING WITH NUMBERS**

#### You can have zero books, one book, or two books. You cannot have one books.

```
<?php
$text = springn('I have %s book',
        'I have %s books',
       number format i18n( $number, $decimals = 0 ),
        'your-text-domain'
    ),
   $number
);
```
## **LOCALIZATION**

The part where it actually gets translated

### **HOW DO I LOCALIZE?**

There are 2 ways:

1. Use translate.wordpress.org (only for the WordPress.org theme/plugin repo & core) 2. The hard way...

#### **THE EASY WAY**

- 1. Have your plugin or theme approved and in the WordPress.org repository
- 2. Ensure your plugin/theme has the "Text Domain" line in the file header. The value should be the plugin/theme slug.
- 3. Make sure you are actually telling WordPress to load the language files for your text domain:

```
<?php
// Plugin
load plugin textdomain( 'your-plugin-slug' );
// Theme
your custom function name() {
    load theme textdomain( 'your-theme-slug' );
}
add action( 'after setup theme', 'your custom function name' );
```
### **SIT BACK AND LET OTHER PEOPLE TRANSLATE YOUR CODE**

No more generation of files or maintaining translations yourself. It is all handled for you on translate.wordpress.org

> BONUS: Your plugin or theme readme file can be translated as well!

#### **THE HARD WAY**

- 1. Generate a '.pot' file using the i18n tools
- 2. Have a translator translate the '.pot' file into a '.po' file
- 3. Ensure the '.po' file is named using the correct locale
- 4. Use a command line tool like 'msgfmt` to generate '.mo' files from '.po' files
- 5. Put the '.mo' files in your plugin or theme's language folder

## **TEST YOUR I18N!**

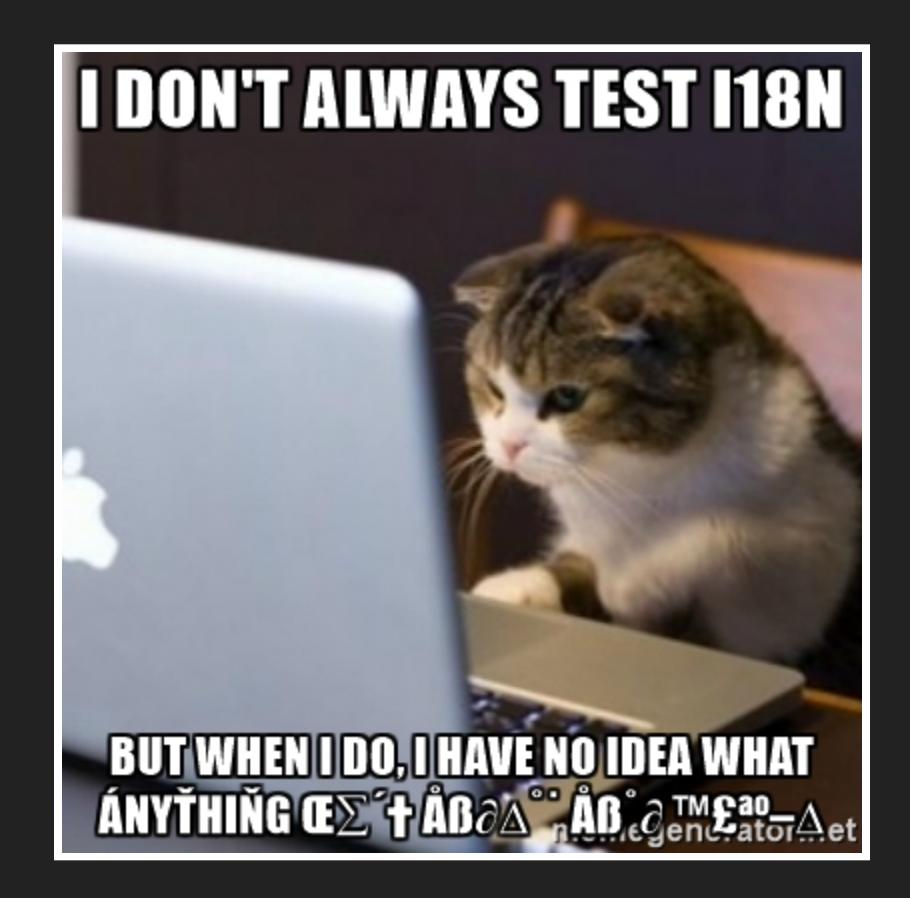

#### **WORDPRESS TRANSLATION DAY**

November 12th, 2016 is WordPress translation day! See https://wptranslationday.org for more details.

#### **RESOURCES & REFERENCES**

\* https://codex.wordpress.org/I18n\_for\_WordPress\_Developers#Using\_the\_i18n\_tools \* http://ottopress.com/2012/internationalization-youre-probably-doing-it-wrong/ \* http://ottopress.com/2012/more-internationalization-fun/ https://translate.wordpress.org https://developer.wordpress.org/plugins/internationalization/ https://developer.wordpress.org/themes/functionality/internationalization/ http://ottopress.com/2013/language-packs-101-prepwork/ https://markjaquith.wordpress.com/2011/10/06/translating-wordpress-plugins-and-themes-dontget-clever/

\* Page may contain some outdated information